圁

## **Mack Chassis - V-MAC III Only - Disable Eaton VORAD ( EVT - 300 ) Collision Warning System/SmartCruise**

ស ប្

**Internal Content**

On a Mack Chassis ( V-MAC III only ) The procedure to disable the Eaton VORAD ( EVT - 300 ) Collision Warning System/SmartCruise is found in the Eaton VORAD ( EVT - 300 ) Collision Warning System/SmartCruise Troubleshooting Manual 8-335 posted in eMedia and MACK EIS. Refer to and follow the instructions - Eaton VORAD SmartCruise Disable Procedure found on page 59.

Note: Also you will have to disable in V-MAC III "Service Diagnostics" Adaptive Cruise Control Status Tab and program back to "Standard" Cruise Control in "Customer Data Programming Software" Customer Data/Vehicle ECU Tab & Program Cruise Control Tab.

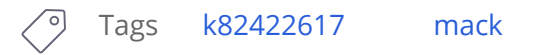

## **Related links and attachments**

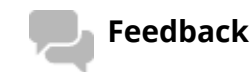

Give feedback

No links or attachments available

 $\sqrt{2}$  Live UI

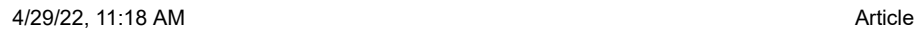

to neip improve the content of this article

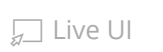